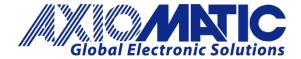

**USER MANUAL UMAX030350** 

# RS-232 to CAN Converter with Two Digital Inputs, CAN SAE J1939

**USER MANUAL** 

P/N: AX030350

# **VERSION HISTORY**

| Version | Date           | Author            | Modification                |
|---------|----------------|-------------------|-----------------------------|
| 1.00    | Mar 21, 2022   | Ilona Korpelainen | Initial Draft               |
| 1.00A   | Jan 26, 2023   | Ilona Korpelainen | Updated to match firmware   |
| 1.01    | April 18, 2023 | M Ejaz            | Changed dimensional drawing |
|         |                |                   | Added quiescent current     |
|         |                |                   | Marketing review            |
|         |                |                   |                             |
|         |                |                   |                             |
|         |                |                   |                             |
|         |                |                   |                             |
|         |                |                   |                             |
|         |                |                   |                             |
|         |                |                   |                             |

#### **ACRONYMS**

ACK Positive Acknowledgement (from SAE J1939 standard)

BATT +/- Battery positive (a.k.a. Vps) or Battery Negative (a.k.a. GND)

DIN Digital Input used to measure active high or low signals

DM Diagnostic Message (from SAE J1939 standard)

DTC Diagnostic Trouble Code (from SAE J1939 standard)

EA Electronic Assistant, P/N AX070502 or AX070505K (Tool for Axiomatic ECUs)

ECU Electronic Control Unit (from SAE J1939 standard)

GND Ground reference (a.k.a. BATT-)

I/O Inputs and Outputs

MAP Memory Access Protocol

NAK Negative Acknowledgement (from SAE J1939 standard)

NFC Near Field Communication

PDU1 A format for messages that are to be sent to a destination address, either specific or

global (from SAE J1939 standard)

PDU2 A format used to send information that has been labeled using the Group Extension

technique and does not contain a destination address.

PGN Parameter Group Number (from SAE J1939 standard)

PropA Message that uses the Proprietary A PGN for peer-to-peer communication

PropB Message that uses a Proprietary B PGN for broadcast communication

PWM Pulse Width Modulation

RPM Rotations per Minute

SPN Suspect Parameter Number (from SAE J1939 standard)

TP Transport Protocol

UIN Universal input used to measure voltage, current, frequency or digital inputs

Vps Voltage Power Supply (a.k.a. BATT+)

%dc Percent Duty Cycle (Measured from a PWM input)

## **TABLE OF CONTENTS**

| 1. 0  | VERVIEW OF CONTROLLER                                     | 8   |
|-------|-----------------------------------------------------------|-----|
| 1.1.  | CAN Frame Forwarding                                      | 9   |
| 1.    | 1.1. CAN interface configuration                          | 9   |
| 1.    | 1.2. CAN Filters                                          | 9   |
| 1.    | 1.3. CAN Frame Forwarding Rule sets                       | 10  |
| 1.2.  | RS-232 Frame Forwarding                                   | 11  |
| 1.2   | 2.1. RS-232 interface configuration                       | 11  |
| 1.2   | 2.2. RS-323 Frame Forwarding Rule sets                    | 11  |
| 1.3.  | Input Function Blocks                                     | 12  |
| 1.4.  | Input Filtering                                           | 15  |
| 1.5.  | CAN Transmit Message Function Block                       | 15  |
| 1.5   | 5.1. CAN Transmit Message Setpoints                       | 15  |
| 1.5   | 5.2. CAN Transmit Signal Setpoints                        | 16  |
| 1.6.  | CAN Receive Function Block                                | 16  |
| 1.7.  | Available Control Sources                                 | 17  |
| 2. IN | STALLATION INSTRUCTIONS                                   | 18  |
| 2.1.  | Dimensions and Pinout                                     | 18  |
| 3. O\ | VERVIEW OF J1939 FEATURES                                 | 19  |
| 3.1.  | Introduction to Supported Messages                        | 19  |
| 3.2.  | NAME, Address and Identification Information              | 20  |
| 4. EC | CU SETPOINTS ACCESSED WITH AXIOMATIC ELECTRONIC ASSISTANT | 22  |
| 4.1.  | J1939 Network Parameters                                  | 23  |
| 4.2.  | CAN interface Setpoints                                   | 24  |
| 4.3.  | CAN Filter Setpoints                                      | 25  |
| 4.4.  | CAN Frame Forward Setpoints                               | 26  |
| 4.5.  | RS-232 Interface Setpoints                                | 27  |
| 4.6.  | RS-232 Frame forward Setpoints                            | 27  |
| 4.7.  | Input Setpoints                                           | 30  |
| 4.8.  | CAN Transmit Setpoints                                    | 30  |
| 4.9.  | CAN Receive Setpoints                                     | 33  |
| 5. RE | EFLASHING OVER CAN WITH EA BOOTLOADER                     | 34  |
| APPEN | NDIX A - TECHNICAL SPECIFICATION                          | A-1 |

| Table 1 – Supported baud rate Options                   | Q  |
|---------------------------------------------------------|----|
| Table 2 – Extended ID configuration Options             |    |
| Table 3 – Frame forward rule Enable Options             |    |
| Table 4 – CAN Frame Forward CAN ID Type Options         |    |
| Table 5 – CAN Frame Forward RTR bit type Options        |    |
| Table 6 –CAN Frame Forward bytes selection Options      |    |
| Table 7 – CAN Frame Forward Output Options              |    |
| Table 8 – RS232 Data bits Options                       |    |
| Table 9 – RS232 Parity Options                          |    |
| Table 10 – SR232 Stop bits Options                      |    |
| Table 11 –RS232 Frame Forward all data bytes Options    |    |
| Table 12 – RS232 Frame Forward Output Options           |    |
| Table 13 – RS232 Frame Forward CAN ID Type Options      |    |
| Table 14 – Input Sensor Type Options                    |    |
| Table 15 – Debounce Time Options                        |    |
| Table 16 – Software Debounce Filter Times               | 13 |
| Table 17 – Pullup/Pulldown Resistor Options             | 13 |
| Table 18 – Active High/Low Options                      | 13 |
| Table 19 – Digital Input Sensor Type versus Input State | 14 |
| Table 20 – Filter Type Options                          | 15 |
| Table 21 – CAN Transmit Data Type Options               | 16 |
| Table 22 – Available Control Sources and Numbers        |    |
| Table 23 – AX030350 Connector Pinout                    | 18 |
| Table 24 – J1939 Network Setpoints                      | 23 |
| Table 25 – CAN1 interface configuration Setpoints       | 24 |
| Table 26 – CAN2 interface configuration Setpoints       |    |
| Table 27 – CAN Filter Setpoints                         |    |
| Table 28 – CAN Frame Forward Setpoints                  |    |
| Table 29 – RS-232 interface Setpoints                   |    |
| Table 30 – RS-232 Frame forward Setpoints               |    |
| Table 31 – Input Setpoints                              |    |
| Table 32 – CAN Transmit Message Setpoints               |    |
| Table 33 – Input Setpoints                              | 33 |

| Figure 1 – AX030350 Block Diagram                                   | 8  |
|---------------------------------------------------------------------|----|
| Figure 2 – AX030350 Dimensional Drawing                             |    |
| Figure 3 – Screen Capture of J1939 Setpoints                        | 23 |
| Figure 4 – Screen Capture of CAN1 interface configuration Setpoints | 24 |
| Figure 5 – Screen Capture of CAN2 interface configuration Setpoints | 24 |
| Figure 6 – Screen Capture CAN Filter Setpoints                      | 25 |
| Figure 7 – Screen Capture of CAN Frame Forward Setpoints            | 26 |
| Figure 8 – Screen Capture of RS-232 interface Setpoints             | 27 |
| Figure 9 – Screen RS-232 Frame forward Setpoints                    | 28 |
| Figure 10 – Screen Capture of Input Setpoints                       | 30 |
| Figure 11 – Screen Capture of CAN Transmit Message Setpoints        | 31 |
| Figure 12 – Screen Capture of Input Setpoints                       | 33 |

#### **REFERENCES**

J1939 Recommended Practice for a Serial Control and Communications Vehicle

Network, SAE, April 2011

J1939/21 Data Link Layer, SAE, December 2010

J1939/71 Vehicle Application Layer, SAE, March 2011

J1939/73 Application Layer-Diagnostics, SAE, February 2010

J1939/81 Network Management, SAE, May 2003

TDAX030350-03(04) Technical Datasheet, 2DIN-2CAN-RS-232 with CAN, Axiomatic

Technologies 2020

UMAX07050x User Manual, Axiomatic Electronic Assistant and USB-CAN, Axiomatic

Technologies, March 2020

This document assumes the reader is familiar with the SAE J1939 standard. Terminology from the standard is used, but not described in this document.

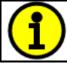

NOTE: This product is supported by Axiomatic Electronic Assistant AX070502 or AX070505K and higher.

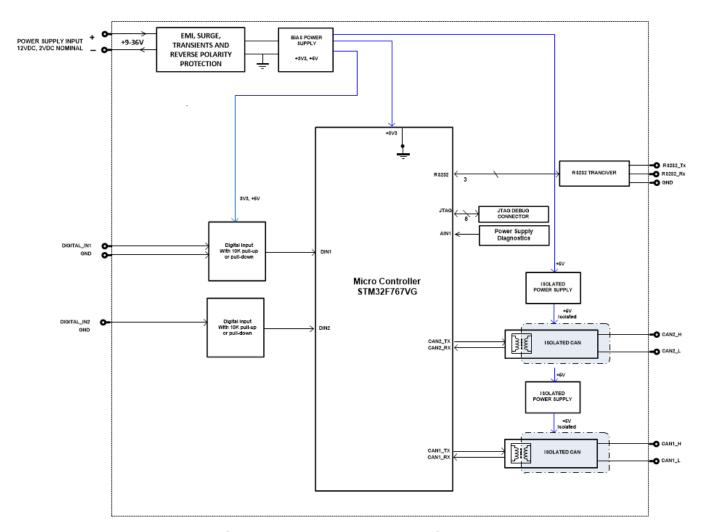

Figure 1 – AX030350 Block Diagram

The RS-232 to CAN Converter with Two Digital Inputs (2DIN-2CAN-RS-232) is a compact device for interfacing RS-232 satellite phones or GPS systems with CAN bus in on-road commercial vehicles.

The RS-232 serial port interface is provided with user configurable frame forwarding system to convert serial port messages into can frames. Likewise, the two fully isolated CAN interfaces have user configurable CAN ID filtering and frame forward system, to convert CAN frames into serial port messages. By default, the primary CAN port (CAN1) supports J1939 messaging and uses passive baud rate discovery to detect CAN network baud rate.

In addition, two digital signal inputs are provided. The inputs can be configured to measure frequency, PWM and digital signals. Measured input data can be sent to a SAE J1939 CAN Network or used to enable/disable frame forwarding.

A *Windows*-based Axiomatic Electronic Assistant (EA) is used to configure the controller via an USB-CAN (AX070501) device. Configurable properties, EA setpoints, are outlined in chapter 4. Setpoint configuration can be saved in a file which can be used to easily program the same configuration into another 2DIN-2CAN-RS-232. Throughout this document EA setpoint names are

referred to with bolded text in double-quotes and the setpoint option is referred with italicized text in single-quotes. For example, "**Input Sensor Type**" setpoint set to option '*Frequency 0.5 to 50 Hz*'.

The configurable settings and functionality of 2DIN-2CAN-RS-232 is discussed in the next subchapters.

#### 1.1. CAN Frame Forwarding

2DIN-2CAN-RS-232 is provided with two CAN ports. CAN1 is configured to support J1939 messaging and can be used to configure the controller with EA. However, both CAN interfaces can be configured to forward message frames.

#### 1.1.1. CAN interface configuration

By default, CAN1 uses passive baud rate scan to detect J1939 network baud rate. The detected baud rate is stored as a default baud rate in non-volatile memory and used as a starting point at the next start up. If the CAN1 port is going to be connected to network without continuous communication, it is advisable to disable baud rate scan. The baud rate for CAN2 interface is user selectable through EA setpoint. The default baud rate for CAN2 is 250kbps.

| 0 | 1000 kbps |
|---|-----------|
| 1 | 667 kbps  |
| 2 | 500 kbps  |
| 3 | 250 kbps  |
| 4 | 125 kbps  |
| 5 | 100 kbps  |

Table 1 – Supported baud rate Options

#### 1.1.2. CAN Filters

Four user configurable CAN ID filters are available for each CAN interface. To ensure EA communication, three of the CAN1 Filters are preconfigured to accept J1939 frames and cannot be reconfigured by user. By default, the CAN2 does not accept any messages.

The "**Filter ID**" defines the 29-bit or 11-bit standard CAN frame ID. The "**Filter Mask**" bit '1' forces the compare and the '0' marks the bit as 'don't care'. When a filter is enabled, the configured Filter ID will be assigned to the CAN interface acceptance filter. The extended ID bit of the acceptance mask can be configured with "**Extended ID configuration**" setpoint.

| 0 | ExtID      |
|---|------------|
| 1 | StdID      |
| 2 | Don't care |

Table 2 – Extended ID configuration Options

For receiving all frames (i.e., no filtering), "Filter ID" and "Filter Mask" should be configured to 0x0 and Extended ID configuration set as 'don't care'.

#### 1.1.3. CAN Frame Forwarding Rule sets

The received messages can be forwarded through the frame forwarding system by configuring frame forward settings with the EA. There are eight individual frame forwarding rule sets for each CAN interface.

It is possible to configure Frame forward to be enabled depending on measured value of an input by selecting suitable "Enable Source" and "Enable Number" values.

Frames can be further filtered by configuring "Match ID" and "Match ID Mask", "CAN ID type" and "RTR bit type" setpoints. The forward rule must be enabled by selecting suitable option for "Forward rule enable".

| 0 | Disabled              |
|---|-----------------------|
| 1 | Enabled and filtering |
| 2 | Enabled, no filtering |

Table 3 - Frame forward rule Enable Options

| 0 | ExtID      |
|---|------------|
| 1 | StdID      |
| 2 | Don't care |

Table 4 – CAN Frame Forward CAN ID Type Options

| 0 | Bit set     |
|---|-------------|
| 1 | Bit Cleared |
| 2 | Don't care  |

Table 5 – CAN Frame Forward RTR bit type Options

Each frame forward has three selectable outputs where to frame data can be routed. Output options are CAN1, CAN2 and RS-232. It is possible to limit the number of forwarded bytes with "Forward bytes selection" and "Number of data bytes to forward" setpoints. 'Forward full message' option will include CAN frame ID in the message forwarded to the RS-232 port.

| 0 | Forward all data bytes                |
|---|---------------------------------------|
| 1 | Forward specific number of data bytes |
| 2 | Forward full message                  |

Table 6 –CAN Frame Forward bytes selection Options

| 0 | CAN1   |
|---|--------|
| 1 | CAN2   |
| 2 | RS-232 |

**Table 7 – CAN Frame Forward Output Options** 

The original CAN ID can be replaced by configuring "Enable data replacing", "Replace ID filter" and "Replace ID Mask". Message data is forwarded to the RS-232 port directly, so each data byte produces corresponding ASCII character at the serial port.

#### 1.2. RS-232 Frame Forwarding

#### 1.2.1. RS-232 interface configuration

User configurable serial port parameters contain freely settable baud rate, number of data, start and stop bits. Parity bit option is available for RS-232 transmits, however RS-232 receive does not check frame parity. When receiving messages detected idle condition is considered as message delimiter. In addition, a continuous serial stream can be separated into messages by configuring the special delimiter character to be used. Value of the "Delimiter character" setpoint present the character ASCII value in hexadecimal.

| 0 | 7-bits |
|---|--------|
| 1 | 8-bits |

Table 8 – RS232 Data bits Options

| 0 | None |
|---|------|
| 1 | Odd  |
| 2 | Even |

**Table 9 – RS232 Parity Options** 

| 0 | 0.5 bit |
|---|---------|
| 1 | 1 bit   |
| 2 | 1.5 bit |
| 3 | 2 bits  |

Table 10 – SR232 Stop bits Options

#### 1.2.2. RS-323 Frame Forwarding Rule sets

It is possible to configure Frame forward to be enabled depending on measured values of an input by selecting suitable "**Enable Source**" and "**Enable Number**" values. By default, forward rule sets are always enabled.

There are three Frame forward rule sets available for the RS-232 interface. The messages can be filtered with "Match filter" and "Mask filter" settings. Eight-byte "Match filter" contains ASCII values of filter characters in hexadecimal form. "Mask filter" bit '1' forces compare and '0' marks the bit 'don't care'. Messages satisfying mask and match equation, will be forwarded. If no filtering is needed the "Mask filter" can be set to the default value of all zeros.

It is possible to add up to four configured bytes to both end and start of the message. Number of the forwarded data bytes can be limited with "Forward all data bytes" and "Number of data bytes to forward" setpoints. The maximum length of the message is 128 bytes.

| 0 | Forward all data bytes                |  |  |  |
|---|---------------------------------------|--|--|--|
| 1 | Forward specific number of data bytes |  |  |  |

Table 11 –RS232 Frame Forward all data bytes Options

Each frame forward has three selectable outputs where to frame data can be routed. Output options are CAN1, CAN2 and RS-232.

| 0 | CAN1   |
|---|--------|
| 1 | CAN2   |
| 2 | RS-232 |

Table 12 - RS232 Frame Forward Output Options

When CAN port is selected as an output option, the "CAN ID type" setpoint determines type of used CAN frame ID. By default, the first 28/11 bits of the message will be used as CAN frame ID. Alternatively, CAN frame ID defined with "CAN ID" setpoint can be used, by setting "Add CAN Frame ID" setpoint to True.

| 0 | ExtID |
|---|-------|
| 1 | StdID |

Table 13 – RS232 Frame Forward CAN ID Type Options

When the frame data exceeds 8 bytes, it will be, by default, sent as multiple single CAN frames. The frame index can be added to CAN frame byte 0, to form transport protocol like output. For CAN1 output, it is also possible to enable multipacket transport protocol for the frames with data exceeding 8 bytes. This requires that a 29-bit CAN ID is defined for the messages.

## 1.3. Input Function Blocks

The controller has two digital signal inputs, that can be configured to measure frequency, PWM or digital signal.

Input setpoint group has the "**Input Sensor Type**" setpoint, which is used to configure input type. Selecting input type effects on other setpoints and how they are interpreted and should thus be selected first on this block. All available input sensor types are listed in Table 14.

| 0  | Disabled                    |
|----|-----------------------------|
| 40 | Frequency 0.5 to 50 Hz      |
| 41 | Frequency 10 Hz to 1 kHz    |
| 42 | Frequency 100 Hz to 10 kHz  |
| 50 | PWM Low Frequency (<1kHz)   |
| 51 | PWM High Frequency (>100Hz) |
| 60 | Digital (normal)            |
| 61 | Digital (inverse)           |
| 62 | Digital (latched)           |
| 70 | Counter                     |
| 71 | Pulse Counter               |
| 72 | Pulse Counter (both edges)  |

Table 14 – Input Sensor Type Options

Frequency/RPM or Pulse Width Modulated (PWM) "Input Sensor Type" options connect an input to 16-bit timer pin on the processor. "Debounce Time" setpoint is used to select an input capture filter for the timer pin in question. "Pulse Per Revolution" setpoint is only associated with the

frequency input type. If the setpoint is set to *True*, then the input data will be reported as in rotations-per-minute (RPM). Otherwise, frequency inputs are measured in Hertz.

| 0 | None    |
|---|---------|
| 1 | 111ns   |
| 2 | 1.78us  |
| 3 | 14.22us |

Table 15 – Debounce Time Options

An additional software debounce filter can be used with Digital Input types for filtering the inputs using longer time constants than with the default debounce filter. The available software implemented debounce times are listed in Table 16.

| 0 | 0ms    |
|---|--------|
| 1 | 10ms   |
| 2 | 20ms   |
| 3 | 40ms   |
| 4 | 100ms  |
| 5 | 200ms  |
| 6 | 400ms  |
| 7 | 1000ms |

Table 16 - Software Debounce Filter Times

Digital Inputs have available three Digital "**Input Sensor Type**" options: Normal, Inverse and Latched. With digital input sensor types, the input measurement is given, either 1 (ON) or 0 (OFF). The digital signal inputs measure digital voltage with 3V threshold.

On Frequency, PWM and digital input modes  $10k\Omega$  pull-up or pull-down resistors can be enabled or disabled by setting the value of the "**Pullup/Pulldown Resistor**" setpoint. Setpoint options are given in Table 17. By default, pull-down resistors are enabled for both inputs.

| 0 | 10 kΩ Pulldown |
|---|----------------|
| 1 | 10 kΩ Pullup   |

Table 17 - Pullup/Pulldown Resistor Options

"Active High/Active Low" setpoint is used to configure how signal high and low are interpreted. Setpoint options are given in Table 18. By default, all inputs are selected to be Active High, which means that signal high is interpreted as 1(ON) and signal low as 0(OFF).

| 0 | Active High |
|---|-------------|
| 1 | Active Low  |

Table 18 – Active High/Low Options

Table 19 shows the effect of different digital input types on input signal measurement interpretation with recommended "Pullup/Pulldown Resistor" and "Active High/Low" combinations. Fault diagnostics are not available for digital input types.

| Input Sensor Type | Pulldown | Pullup | Input measured (state) |
|-------------------|----------|--------|------------------------|
|                   |          |        |                        |

|    |                   | Active High  | Active Low   |                  |
|----|-------------------|--------------|--------------|------------------|
| 6  | Digital (normal)  | High         | Low or Open  | 1 (ON)           |
| U  | Digital (Horrial) | Low or Open  | High         | 0 (OFF)          |
| 61 | Digital (inverse) | High or Open | Low          | 1 (ON)           |
|    |                   | Low          | High or Open | 0 (OFF)          |
| 62 | Digital (latched) | High to Low  | Low to High  | 0 (no change)    |
|    |                   | Low to High  | High to Low  | 1 (state change) |

Table 19 - Digital Input Sensor Type versus Input State

Software filters can be applied to the measured input signal. Setpoints "**Software Filter Type**" and "**Software Filter Constant**" are used to configure the software filter. By default, no filter is applied to the signal. Software filtering is described in detail in section below.

## 1.4. Input Filtering

Measured input data from universal inputs can be filtered to form desired CAN message data. Input filters are configured with "Filter Type" and "Filter Constant" setpoints. Filters are configured for each input individually.

| 0 | No Filtering      |
|---|-------------------|
| 1 | Moving Average    |
| 2 | Repeating Average |

Table 20 – Filter Type Options

"Filter Type" setpoint defines the type of software filter used. Setpoint options are 'No Filtering', 'Moving Average' and 'Repeating Average'. The 'No Filtering' option applies no filtering to the measured input data. The 'Moving Average option applies the transfer function below to the measured input data, where Value<sub>N</sub> is the current value of the CAN message data, Value<sub>N-1</sub> is the previous CAN message data and Filter Constant is the value of the "Filter Constant setpoint".

# Equation 1 - Moving Average Transfer Function:

$$Value_N = Value_{N-1} + \frac{(Input-Value_{N-1})}{Filter Constant}$$

#### Equation 2 - Repeating Average Transfer Function:

$$Value = \frac{\sum_{0}^{N} Input_{N}}{N}$$

The 'Repeating Average' option applies the transfer function above to the measured input data, where N is value of the "Filter Constant" setpoint. At every reading of the input value, the value is added to the sum. At every N<sup>th</sup> read, the sum is divided by N, and the result is new CAN message data. The sum is set to zero for the next read and summing is started again.

# 1.5. CAN Transmit Message Function Block

The CAN Transmit function block is used to send measured signal input value to the J1939 network (CAN1). The AX030350 ECU has two CAN Transmit Messages, and each message has four completely user defined signals.

## 1.5.1. CAN Transmit Message Setpoints

Each CAN Transmit Message setpoint group includes setpoints that affect the whole message and are thus mutual for all signals of the message. These setpoints are presented in this section. The setpoints that configure an individual signal are presented in the next section.

The "Transmit PGN" setpoint sets PGN used with the message. User should be familiar with the SAE J1939 standard and select values for PGN/SPN combinations as appropriate from section J1939/71.

"Repetition Rate" setpoint defines the interval used to send the message to the J1939 network. If the "Repetition Rate" is set to zero, the message is disabled unless it shares its PGN with another message. In the case of a shared PGN repetition rate of the LOWEST numbered message are used to send the message 'bundle'.

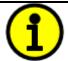

At power up, transmitted message will not be broadcasted until after a 5 second delay. This is done to prevent any power up or initialization conditions from creating problems on the network.

By default, all messages are sent on Proprietary B PGNs as broadcast messages. Thus "**Transmit Message Priority**" is always initialized to 6 (low priority) and the "**Destination Address**" setpoint is not used. This setpoint is only valid when a PDU1 PGN has been selected, and it can be set either to the Global Address (0xFF) for broadcasts or sent to a specific address as setup by the user.

#### 1.5.2. CAN Transmit Signal Setpoints

Each CAN transmit message has four associated signals, which define data inside the Transmit message. "Control Source" setpoint together with "Control Number" setpoint define the signal source of the message. "Control Source" and "Control Number" options are listed in Table 22. Setting "Control Source" to 'Control Not Used' disables the signal.

"Transmit Data Type" setpoint options are listed in Table 21. By default, 'CAN signal continuous' is selected and signal data is presented in continuous form. If 'CAN signal discrete' the signal data is considered as digital and is interpreted as 0 or 1. When 'CAN signal undefined' signal data is considered undefined, and all signal bits are set to 1.

| 0 | CAN signal undefined  |
|---|-----------------------|
| 1 | CAN signal discrete   |
| 2 | CAN signal continuous |

Table 21 – CAN Transmit Data Type Options

"Transmit Data Width" setpoint determines how many bits signal reserves from the message. "Transmit Data Index in Array" determines in which of 8 bytes of the CAN message LSB of the signal is located. Similarly, "Transmit Bit Index in Byte" determines in which of 8 bits of a byte the LSB is located. These setpoints are freely configurable, thus it is the User's responsibility to ensure that signals do not overlap and mask each other.

For continuous signal, "**Transmit Data Resolution**" setpoint determines the scaling done on the signal data before it is sent to the bus. "**Transmit Data Offset**" setpoint determines the value that is subtracted from the signal data before it is scaled.

#### 1.6. CAN Receive Function Block

The CAN Receive function block is designed to take any SPN from the J1939 network and use it as an input to another function block (i.e. Outputs).

The "Receive Message Enabled" is the most important setpoint associated with this function block and it should be selected first. Changing it will result in other setpoints being enabled/disabled as appropriate. By default, ALL receive messages are disabled.

Once a message has been enabled, a Lost Communication fault will be flagged if that message is not received off the bud within the "Receive Message Timeout" period.

By default, all control messages are expected to be sent to the 2DIN-2CAN-RS-232 on Proprietary B PGNs. However, should a PDU1 message be selected, the 20 Channel Thermocouple Scanner Controller can be setup to receive it from any ECU by setting the "**Specific Address that sends the PGN**" to the Global Address (0xFF). If a specific address is selected instead, then any other ECU data on the PGN will be ignored.

The "Receive Data Type", "Receive Data Width", "Receive Data Index in Array (LSB)", "Receive Bit Index in Byte (LSB)", "Receive Resolution" and "Receive Offset" can all be used to map any SPN supported by the J1939 standard to the output data of the Received function block.

The 2DIN-2CAN-RS-232 supports up to two unique CAN Receive Messages. Defaults setpoint values are listed in Section 4.8.

#### 1.7. Available Control Sources

Many of the Function Blocks have selectable input signals, which are determined with "[Name] Source" and "[Name] Number" setpoints. Together, these setpoints uniquely select how the I/O of the various function blocks are linked together. "[Name] Source" setpoint determines the type of the source and "[Name] Number" selects the actual source if there is more than one of the same types. Available "[Name] Source" options and associated "[Name] Number" ranges are listed in Table 22. Though input Sources are freely selectable, not all options would make sense for any input, and it is up to the user to program the controller in a logical and functional manner.

| Sources                 | Number Range | Notes                                                                                          |
|-------------------------|--------------|------------------------------------------------------------------------------------------------|
| 0: Control Not Used     | N/A          | When this is selected, it disables all other setpoints associated with the signal in question. |
| 1: Received CAN Message | 1 to 2       | 1 – CAN Receive 1<br>2 – CAN Receive 2                                                         |
| 2: Input Measured       | 1 to 2       | 1 – Digital Signal Input1<br>2 – Digital Signal Input2                                         |

Table 22 – Available Control Sources and Numbers

## 2.1. Dimensions and Pinout

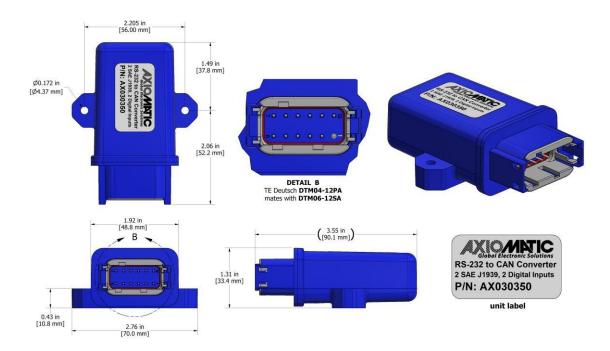

Figure 2 - AX030350 Dimensional Drawing

| PIN# | Function  | PIN# | Function |
|------|-----------|------|----------|
| 1    | BATT -    | 12   | BATT +   |
| 2    | CAN2_H    | 11   | CAN2_SH  |
| 3    | CAN2_L    | 10   | GND      |
| 4    | RS-232_Rx | 9    | DIN1     |
| 5    | RS-232_Tx | 8    | DIN2     |
| 6    | CAN1_H    | 7    | CAN1_L   |

Table 23 - AX030350 Connector Pinout

#### 3. OVERVIEW OF J1939 FEATURES

The software was designed to provide flexibility to the user with respect to messages sent from the ECU by providing:

- Configurable ECU Instance in the NAME (to allow multiple ECUs on the same network)
- Configurable Input Parameters
- Configurable PGN and Data Parameters
- Configurable Diagnostic Messaging Parameters, as required
- Diagnostic Log, maintained in non-volatile memory

# 3.1. Introduction to Supported Messages

The ECU is compliant with the standard SAE J1939 and supports following PGNs from the standard.

#### From J1939-21 - Data Link Layer

| • | Request                                    |      | 59904 | 0x00EA00 |
|---|--------------------------------------------|------|-------|----------|
| • | Acknowledgement                            |      | 59392 | 0x00E800 |
| • | Transport Protocol – Connection Management |      | 60416 | 0x00EC00 |
| • | Transport Protocol – Data Transfer Message |      | 60160 | 0x00EB00 |
| • | Proprietary B                              | from | 65280 | 0x00FF00 |
|   |                                            | to   | 65535 | 0x00FFFF |

## From J1939-73 – Diagnostics

| • | DM1 – Active Diagnostic Trouble Codes                        | 65226 | 0x00FECA |
|---|--------------------------------------------------------------|-------|----------|
| • | DM2 – Previously Active Diagnostic Trouble Codes             | 65227 | 0x00FECB |
| • | DM3 – Diagnostic Data Clear/Reset for Previously Active DTCs | 65228 | 0x00FECC |
| • | DM11 – Diagnostic Data Clear/Reset for Active DTCs           | 65235 | 0x00FED3 |
| • | DM14 – Memory Access Request                                 | 55552 | 0x00D900 |
| • | DM15 – Memory Access Response                                | 55296 | 0x00D800 |
| • | DM16 – Binary Data Transfer                                  | 55040 | 0x00D700 |
|   |                                                              |       |          |

#### From J1939-81 – Network Management

| • | Address Claimed/Cannot Claim | 60928 | 0x00EE00 |
|---|------------------------------|-------|----------|
| • | Commanded Address            | 65240 | 0x00FED8 |

# From J1939-71 - Vehicle Application Layer

| • | Software Identification | 65242 | 0x00FEDA |
|---|-------------------------|-------|----------|
|---|-------------------------|-------|----------|

None of the application layer PGNs are supported as part of the default configurations, but they can be selected as desired for transmit function blocks.

Setpoints are accessed using standard Memory Access Protocol (MAP) with proprietary addresses. The Axiomatic Electronic Assistant (EA) allows for quick and easy configuration of the unit over CAN network.

#### 3.2. NAME, Address and Identification Information

The 2DIN-2CAN-RS-232 I/O ECU has the following default for the J1939 NAME. The user should refer to the SAE J1939/81 standard for more information on these parameters and their ranges.

| Arbitrary Address | Yes                                                             |
|-------------------|-----------------------------------------------------------------|
| Capable           |                                                                 |
| Industry Group    | 0, Global                                                       |
| Vehicle System    | 0                                                               |
| Instance          |                                                                 |
| Vehicle System    | 0, Non-specific system                                          |
| Function          | 25, Network Interconnect ECU                                    |
| Function Instance | 27, Axiomatic AX030350                                          |
| ECU Instance      | 0, First Instance                                               |
| Manufacture Code  | 162, Axiomatic Technologies                                     |
| Identity Number   | Variable, uniquely assigned during factory programming for each |
|                   | ECU                                                             |

The ECU Instance is a configurable setpoint associated with the NAME. Changing this value will allow multiple ECUs of this type to be distinguishable from one another when they are connected on the same network.

The default value of the "ECU Address" setpoint is 128 (0x80), which is the preferred starting address for self-configurable ECUs as set by the SAE in J1939 tables B3 and B7. The EA will allow the selection of any address between 0 and 253. *It is user's responsibility to select an address that complies with the standard*. The user must also be aware that since the unit is arbitrary address capable, if another ECU with a higher priority NAME contends for the selected address, the 2DIN-2CAN-RS-232 I/O will continue select the next highest address until it finds one that it can claim. See J1939/81 for more details about address claiming.

#### **ECU Identification Information**

| PGN 64965                                                                                               |                                                                    | ECU Identification Information                                                                                                    | -ECUID                                      |
|----------------------------------------------------------------------------------------------------|--------------------------------------------------------------------|----------------------------------------------------------------------------------------------------|---------------------------------------------|
| Transmission Repe                                                                                       | tition Rate:                                                       | On request                                                                                                    |                                             |
| Data Length: Extended Data Pag Data Page: PDU Format: PDU Specific: Default Priority: Parameter Group N |                                                                    | Variable 0 0 253 197 PGN Supporting Information: 6 64965 (0x00FDC5)                                                                                                    |                                             |
| Start Position  a b c d e (a)*(b)*(c)*(d)*(e)*                                                          | Length<br>Variable<br>Variable<br>Variable<br>Variable<br>Variable | Parameter Name ECU Part Number, Delimiter (ASCII "*") ECU Serial Number, Delimiter (ASCII "*") ECU Location, Delimiter (ASCII "*") ECU Type, Delimiter (ASCII "*") ECU Manufacturer Name, Delimiter (ASCII "*") | SPN<br>2901<br>2902<br>2903<br>2904<br>4304 |

## **Software Identifier**

| PGN 65242         |               | Software Identification                           | - SOFT |
|-------------------|---------------|---------------------------------------------------|--------|
| Transmission Rep  | etition Rate: | On request                                        |        |
| Data Length:      |               | Variable                                          |        |
| Extended Data Pa  | ge:           | 0                                                 |        |
| Data Page:        |               | 0                                                 |        |
| PDU Format:       |               | 254                                               |        |
| PDU Specific:     |               | 218 PGN Supporting Information:                   |        |
| Default Priority: |               | 6                                                 |        |
| Parameter Group   | Number:       | 65242 (0xFEDA)                                    |        |
| Start Position    | Length        | Parameter Name                                    | SPN    |
| 1                 | 1 Byte        | Number of software identification fields          | 965    |
| 2-n               | Variable      | Software identification(s), Delimiter (ASCII "*") | 234    |

Byte 1 is set to 5, and the identification fields are as follows.

# (Part Number)\*(Version)\*(Date)\*(Owner)\*(Description)

The EA shows all this information in "General ECU Information", as shown below.

Note: The information provided in the Software ID is available for any J1939 service tool which supports the PGN -SOFT.

# **Component Identification**

| PGN 65259                     |          | Component Identification                        | -CI |
|-------------------------------|----------|-------------------------------------------------|-----|
| Transmission Repetition Rate: |          | On request                                      |     |
| Data Length:                  |          | Variable                                        |     |
| Extended Data Pag             | e:       | 0                                               |     |
| Data Page:                    |          | 0                                               |     |
| PDU Format:                   |          | 254                                             |     |
| PDU Specific:                 |          | 235 PGN Supporting Information:                 |     |
| Default Priority:             |          | 6                                               |     |
| Parameter Group Number:       |          | 65259 (0x00FEEB)                                |     |
| Start Position                | Length   | Parameter Name                                  | SPN |
| a                             | 1-5 Byte | Make, Delimiter (ASCII "*")                     | 586 |
| b                             | Variable | Model, Delimiter (ASCII "*")                    | 587 |
| С                             | Variable | Serial Number, Delimiter (ASCII "*")            | 588 |
| d                             | Variable | Unit Number (Power Unit), Delimiter (ASCII "*") | 233 |
| (a)*(b)*(c)*(d)*(e)*          |          |                                                 |     |

#### 4. ECU SETPOINTS ACCESSED WITH AXIOMATIC ELECTRONIC ASSISTANT

This section describes in detail each setpoint, and their defaults and ranges. Default values presented in tables are values used when the setpoint in question is active. Many of the setpoints are dependent on other setpoints and they may not be active by default. Associated Figures show screen capture of initial operation, however some of the setpoints are not in default condition as they are set differently to activate more setpoints for the image. The setpoints are divided into setpoint groups as they are shown in EA. For more information on how each setpoint is used by 2DIN-2CAN-RS-232, refer to the relevant section in this user manual.

#### 4.1. J1939 Network Parameters

"ECU Instance Number" and "ECU Address" setpoints and their effect are defined in Section 3.2.

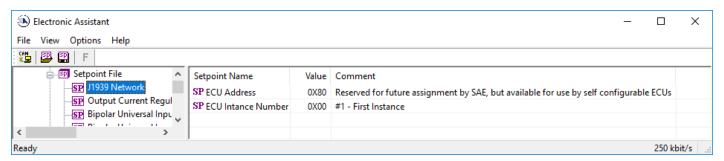

Figure 3 - Screen Capture of J1939 Setpoints

| Name         | Range | Default | Notes                   |
|--------------|-------|---------|-------------------------|
| ECU Address  | 0x80  | 0-253   | Preferred address for a |
|              |       |         | self-configurable ECU   |
| ECU Instance | 0-7   | 0x00    | Per J1939-81            |

Table 24 - J1939 Network Setpoints

The "ECU Instance Number" or "ECU Address" are not programmable through a setpoint file. Instead these setpoint can only be programmed manually.

## 4.2. CAN interface Setpoints

CAN interface settings are defined in section 1.1.1.

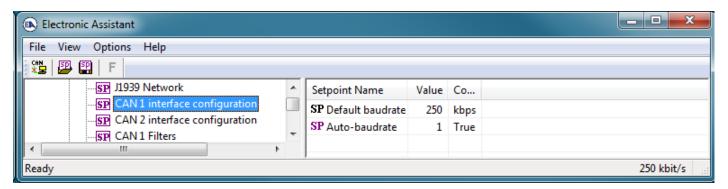

Figure 4 – Screen Capture of CAN1 interface configuration Setpoints

| Name                   | Range      | Default  | Notes               |
|------------------------|------------|----------|---------------------|
| Default baud rate      | Drop List  | 250 kbps | Read Only Parameter |
| Baud rate scan enabled | False/True | 1 – True |                     |

Table 25 - CAN1 interface configuration Setpoints

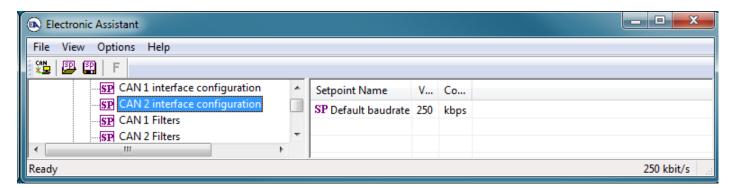

Figure 5 - Screen Capture of CAN2 interface configuration Setpoints

| Name              | Range     | Default  | Notes       |
|-------------------|-----------|----------|-------------|
| Default baud rate | Drop List | 250 kbps | See Table 1 |

Table 26 – CAN2 interface configuration Setpoints

## 4.3. CAN Filter Setpoints

CAN Filter configurations are presented in Section 1.1.1. Please refer there for detailed information about how these setpoints are used. The first three CAN1 filters are configured to enable EA communication and cannot be changed. By default, CAN2 does not accept any can frames.

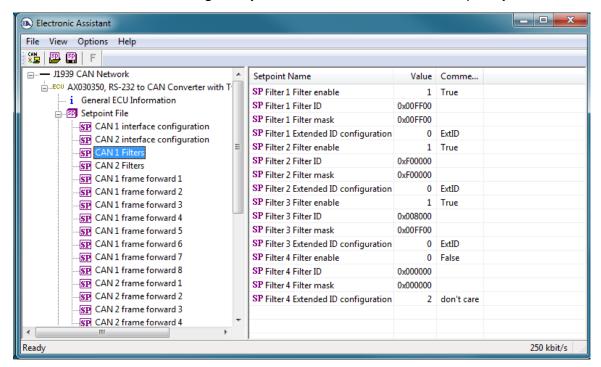

Figure 6 – Screen Capture CAN Filter Setpoints

| Name                      | Range                 | Default        | Notes       |
|---------------------------|-----------------------|----------------|-------------|
| Filter Enable             | True / False          | False          |             |
| Filter ID                 | 0x000000 to 0x1FFFFFF | 0              |             |
| Filter mask               | 0x000000 to 0x1FFFFFF | 0              |             |
| Extended ID configuration | Drop List             | 2 – Don't care | See Table 2 |

Table 27 – CAN Filter Setpoints

#### 4.4. CAN Frame Forward Setpoints

The CAN Frame Forward is described in Section 1.1.3. Please refer there for detailed information about how these setpoints are used. Frame forwards are disabled by default. Suitable enable option and at least one output needs to be configured, to enable the frame forward rule.

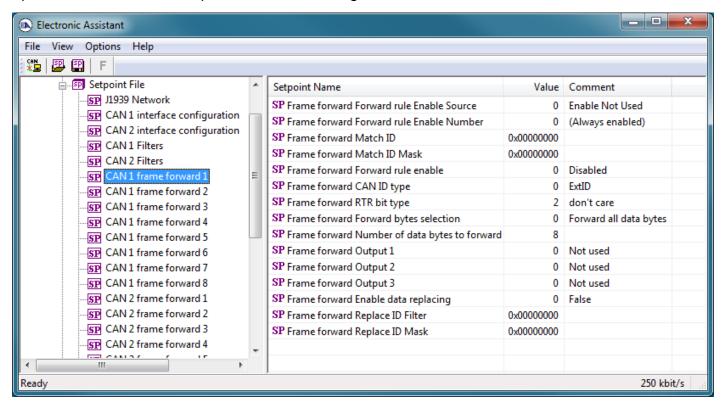

Figure 7 – Screen Capture of CAN Frame Forward Setpoints

| Name                            | Range                      | Default                    | Notes                                   |
|---------------------------------|----------------------------|----------------------------|-----------------------------------------|
| Forward rule Enable Source      | Drop List                  | 0 – Enable Not Used        | See Table 22                            |
| Forward rule Enable Number      | 1 to 2                     | 0 (Always enabled)         | See Table 22                            |
| Match ID                        | 0x00000000 to<br>0xFFFFFFF | 0                          |                                         |
| Match ID Mask                   | 0x00000000 to<br>0xFFFFFFF | 0                          |                                         |
| Forward rule enable             | Drop List                  | 0                          |                                         |
| CAN ID type                     | Drop List                  | 0 – ExtID                  | See Error! R eference source not found. |
| RTR bit type                    | Drop List                  | 2 – Don't care             | See Error! R eference source not found. |
| Forward bytes selection         | Drop List                  | 0 – Forward all data bytes | See Table 6                             |
| Number of data bytes to forward | 0 to 8                     | 8                          |                                         |
| Output 1                        | Drop List                  | 0 – Not used               | See Table 7                             |
| Output 2                        | Drop List                  | 0 – Not used               | See Table 7                             |
| Output 3                        | Drop List                  | 0 – Not used               | See Table 7                             |
| Enable data replacing           | False/True                 | False                      |                                         |
| Replace ID Filter               | 0x00000000 to<br>0xFFFFFFF | 0                          |                                         |

| Replace ID Mask | 0x00000000 to | 0 |  |
|-----------------|---------------|---|--|
|                 | 0xFFFFFFF     |   |  |

Table 28 - CAN Frame Forward Setpoints

# 4.5. RS-232 Interface Setpoints

RS-232 interface setpoints are used to configure the RS-232 interface. This functionality is explained in more detail in section 1.2.

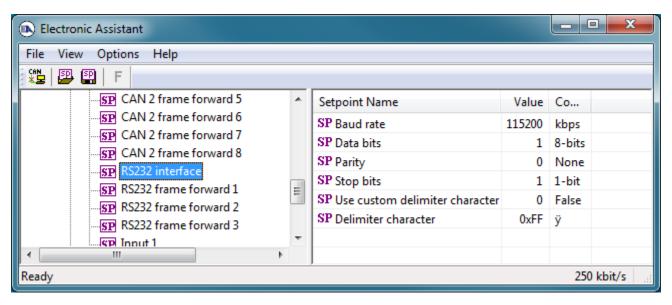

Figure 8 - Screen Capture of RS-232 interface Setpoints

| Name                           | Range         | Default    | Notes        |
|--------------------------------|---------------|------------|--------------|
| Baud rate                      | 300 to 921600 | 1152000    |              |
| Data bits                      | Drop List     | 1 – 8-bits | See Table 8  |
| Parity                         | Drop List     | 0 – None   | See Table 9  |
| Stop bits                      | Drop List     | 1 – 1 bit  | See Table 10 |
| Use custom delimiter character | False/True    | 0 – False  |              |
| Delimiter character            | 0x00 to 0xFF  | 0xFF       |              |

Table 29 - RS-232 interface Setpoints

# 4.6. RS-232 Frame forward Setpoints

The RS-232 Frame Forward is described in Section 1.2.2. Please refer there for detailed information about how these setpoints are used.

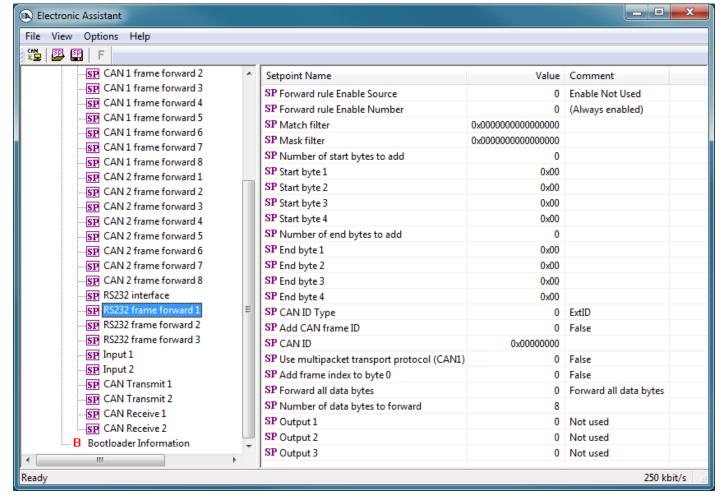

Figure 9 - Screen RS-232 Frame forward Setpoints

| Name                               | Range                           | Default             | Notes             |
|------------------------------------|---------------------------------|---------------------|-------------------|
| Forward rule Enable Source         | Drop List                       | 0 - Enable Not Used | See Table 22      |
| Forward rule Enable Number         | 1 to 2                          | 0 (Always enabled)  | See Table 22      |
| Match filter                       | 0x0000000000 to<br>0xFFFFFFFFF  | 0x00                | See section 1.2.2 |
| Match mask                         | 0x00000000000 to<br>0xFFFFFFFFF | 0x00                | See section 1.2.2 |
| Number of start bytes to add       | 0 to 4                          | 0                   |                   |
| Start byte 1                       | 0x00 to 0xFF                    | 0x00                |                   |
| Start byte 2                       | 0x00 to 0xFF                    | 0x00                |                   |
| Start byte 3                       | 0x00 to 0xFF                    | 0x00                |                   |
| Start byte 4                       | 0x00 to 0xFF                    | 0x00                |                   |
| Number of end bytes to add         | 0 to 4                          | 0                   |                   |
| End byte 1                         | 0x00 to 0xFF                    | 0x00                |                   |
| End byte 2                         | 0x00 to 0xFF                    | 0x00                |                   |
| End byte 3                         | 0x00 to 0xFF                    | 0x00                |                   |
| End byte 4                         | 0x00 to 0xFF                    | 0x00                |                   |
| Add CAN frame ID                   | False/True                      | 0 – False           |                   |
| CAN ID type                        | Drop List                       | 0 – ExtID           | See Table 13      |
| CAN ID                             | 0x00000000 to<br>0x1FFFFFF      | 0x00                |                   |
| Use multipacket transport protocol | 0 to 10                         | 1.00                |                   |

| Forward all data bytes          | Drop List  | 0 – Forward all data | See Table 11 |
|---------------------------------|------------|----------------------|--------------|
| -                               |            | bytes                |              |
| Number of data bytes to forward | 0 to 128   | 8                    |              |
| Add frame index to byte 0       | False/True | 0 – False            |              |
| Output 1                        | Drop List  | 0 – Not used         | See Table 12 |
| Output 2                        | Drop List  | 0 – Not used         | See Table 12 |
| Output 3                        | Drop List  | 0 - Not used         | See Table 12 |

Table 30 - RS-232 Frame forward Setpoints

# 4.7. Input Setpoints

The Digital Signal Inputs are defined in Section 1.3. The setpoint group input software filter setpoints. The Input software filters are presented in section 1.4.

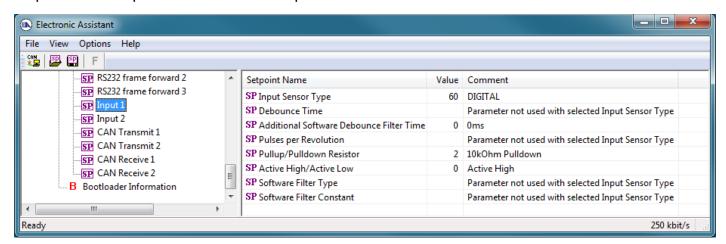

Figure 10 – Screen Capture of Input Setpoints

| Name                         | Range              | Default                 | Notes        |
|------------------------------|--------------------|-------------------------|--------------|
| Input Sensor Type            | Drop List          | 60 – DIGITAL            | See Table 14 |
| Minimum Range                | From Minimum Error | Depends on Input Sensor |              |
| _                            | to Maximum Range   | Туре                    |              |
| Maximum Range                | From Minimum       | Depends on Input Sensor |              |
|                              | Range to Maximum   | Туре                    |              |
|                              | Error              |                         |              |
| Debounce Time                | Drop List          | 0 – None                | See Table 15 |
| Additional Software Debounce | Drop List          | 0ms                     | See Table 16 |
| Filter Time                  |                    |                         |              |
| Pulses per Revolution        | Drop List          | 0 – False               | See Section  |
| Measuring Window             | 165535             | 1000 Pulse(s)           |              |
| Maximum Pulse Count          | 165535             | 10 Pulse(s)             |              |
| Pullup/Pulldown Resistor     | Drop List          | 10kΩ Pulldown           | See Table 17 |
| Active High/Active Low       | Drop List          | 0 – Active High         | See Table 18 |
| Software Filter Type         | Drop List          | 0 – No Filtering        | See Table 20 |
| Software Filter Constant     | 11000              | 1000                    |              |

**Table 31 - Input Setpoints** 

#### 4.8. CAN Transmit Setpoints

CAN Transmit Message Function Block is presented in Section 1.5. Please refer there for detailed information on how these setpoints are used. "**Transmit Repetition Rate**" is 0ms by default, thus no message will be sent.

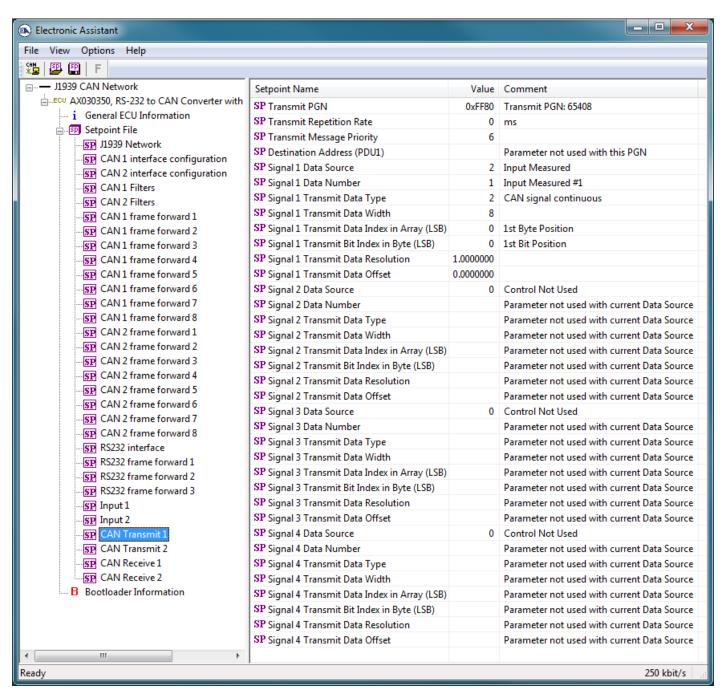

Figure 11 – Screen Capture of CAN Transmit Message Setpoints

| Name                         | Range         | Default               | Notes                  |
|------------------------------|---------------|-----------------------|------------------------|
| Transmit PGN                 | 0xff00 0xffff | Different for each    | See Section 1.5.1      |
| Transmit Repetition Rate     | 0 65000 ms    | 0ms                   | 0ms disables transmit  |
| Transmit Message Priority    | 07            | 6                     | Proprietary B Priority |
| Destination Address          | 0255          | 255                   | Not used by default    |
| Signal 1 Control Source      | Drop List     | Signal undefined      | See Table 22           |
| Signal 1 Control Number      | Drop List     | Signal undefined      | See 1.5.2              |
| Signal 1 Transmit Data Type  | Drop List     | CAN signal continuous |                        |
| Signal 1 Transmit Data Width | 1-32          | 8                     |                        |

| Signal 1 Transmit Data Index in Array | 0-7                 | 0                     |              |
|---------------------------------------|---------------------|-----------------------|--------------|
| Signal 1 Transmit Bit Index In Byte   | 0-7                 | 0                     |              |
| Signal 1 Transmit Data Resolution     | -100000.0 to 100000 | 1                     |              |
| Signal 1 Transmit Data Offset         | -10000 to 10000     | 0.0                   |              |
| Signal 2 Control Source               | Drop List           | Signal undefined      | See Table 22 |
| Signal 2 Control Number               | Drop List           | Signal undefined      | See 1.5.2    |
| Signal 2 Transmit Data Type           | Drop List           | CAN signal continuous |              |
| Signal 2 Transmit Data Width          | 1-32                | 8                     |              |
| Signal 2 Transmit Data Index in Array | 0-7                 | 1                     |              |
| Signal 2 Transmit Bit Index In Byte   | 0-7                 | 0                     |              |
| Signal 2 Transmit Data Resolution     | -100000.0 to 100000 | 1                     |              |
| Signal 2 Transmit Data Offset         | -10000 to 10000     | 0.0                   |              |
| Signal 3 Control Source               | Drop List           | Signal undefined      | See Table 22 |
| Signal 3 Control Number               | Drop List           | Signal undefined      | See 1.5.2    |
| Signal 3 Transmit Data Type           | Drop List           | CAN signal continuous |              |
| Signal 3 Transmit Data Width          | 1-32                | 8                     |              |
| Signal 3 Transmit Data Index in Array | 0-7                 | 2                     |              |
| Signal 3 Transmit Bit Index In Byte   | 0-7                 | 0                     |              |
| Signal 3 Transmit Data Resolution     | -100000.0 to 100000 | 1                     |              |
| Signal 3 Transmit Data Offset         | -10000 to 10000     | 0.0                   |              |
| Signal 4 Control Source               | Drop List           | Signal undefined      | See Table 22 |
| Signal 4 Control Number               | Drop List           | Signal undefined      | See 1.5.2    |
| Signal 4 Transmit Data Type           | Drop List           | CAN signal continuous |              |
| Signal 4 Transmit Data Width          | 1-32                | 8                     |              |
| Signal 4 Transmit Data Index in Array | 0-7                 | 3                     |              |
| Signal 4 Transmit Bit Index In Byte   | 0-7                 | 0                     |              |
| Signal 4 Transmit Data Resolution     | -100000.0 to 100000 | 1                     |              |
| Signal 4 Transmit Data Offset         | -10000 to 10000     | 0.0                   |              |

**Table 32 – CAN Transmit Message Setpoints** 

## 4.9. CAN Receive Setpoints

The Digital Signal Inputs are defined in Section 1.3. The setpoint group input software filter setpoints. The Input software filters are presented in section 1.4.

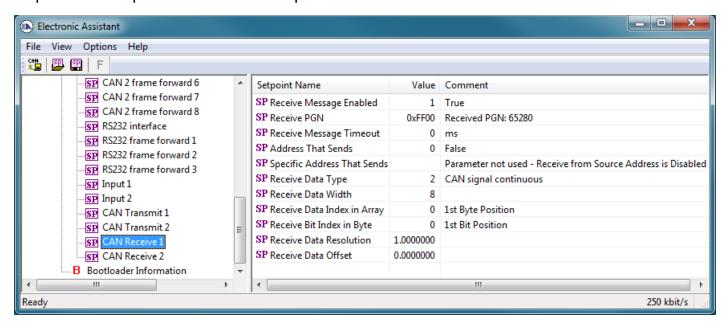

Figure 12 - Screen Capture of Input Setpoints

| Name                        | Range               | Default               | Notes        |  |
|-----------------------------|---------------------|-----------------------|--------------|--|
| Received Message Enabled    | Drop List           | False                 |              |  |
| Received PGN                | 0 to 65536          | Different for each    | See 4.9      |  |
| Received Message Timeout    | 0 to 60 000 ms      | 0ms                   |              |  |
| Address That Sends          | Drop List           | False                 | See 4.9      |  |
| Specific Address That Sends | 0 to 255            | 0x00                  |              |  |
| Receive Data Type           | Drop List           | CAN signal continuous | See Table 21 |  |
| Receive Data Width          | 0-8                 | 8                     |              |  |
| Receive Data Index in Array | 0-7                 | 0                     |              |  |
| Receive Bit Index in Byte   | 0-7                 | 0                     |              |  |
| Receive Data Resolution     | -100000.0 to 100000 | 1                     |              |  |
| Receive Data Offset         | -10000 to 10000     | 0.0                   |              |  |

Table 33 - Input Setpoints

#### 5. REFLASHING OVER CAN WITH EA BOOTLOADER

The AX030350 can be upgraded with new application firmware using the **Bootloader Information** section. This section details the simple step-by-step instructions to upload new firmware provided by Axiomatic onto the unit via CAN, without requiring it to be disconnected from the J1939 network.

Note: To upgrade the firmware use Axiomatic Electronic Assistant (EA) AX070502 or AX070505K or higher.

 When EA first connects to the ECU, the Bootloader Information section will display the following information.

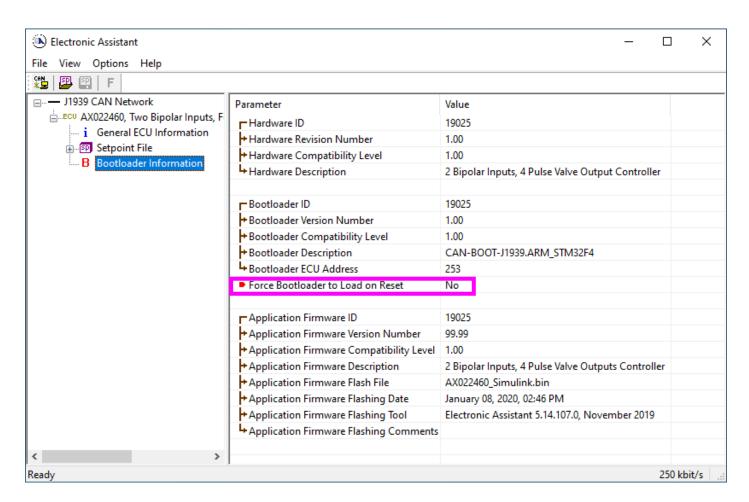

2. To use the bootloader to upgrade the firmware running on the ECU, change the variable "Force Bootloader To Load on Reset" to Yes.

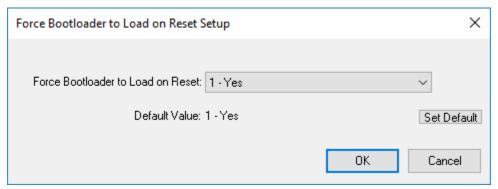

3. When the prompt box asks if you want to reset the ECU, select Yes.

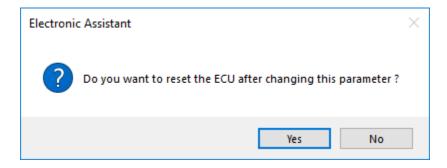

4. Upon reset, the ECU will no longer show up on the J1939 network as an AX030350 but rather as **J1939 Bootloader #1**.

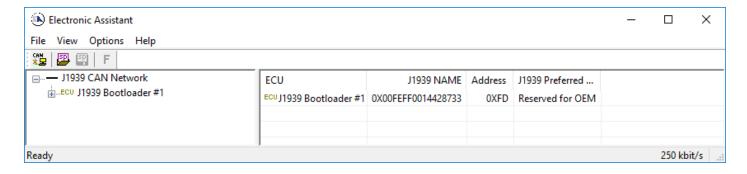

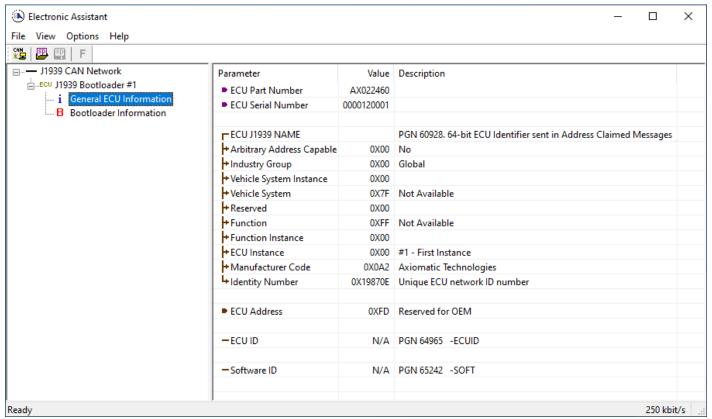

Note that the bootloader is NOT Arbitrary Address Capable. This means that if you want to have multiple bootloaders running simultaneously (not recommended) you would have to manually change the address for each one before activating the next, or there will be address conflicts. And only one ECU would show up as the bootloader. Once the 'active' bootloader returns to regular functionality, the other ECU(s) would have to be power cycled to re-activate the bootloader feature.

5. When the **Bootloader Information** section is selected, the same information is shown as when it was running the AX030350 firmware, but in this case the **F**lashing feature has been enabled.

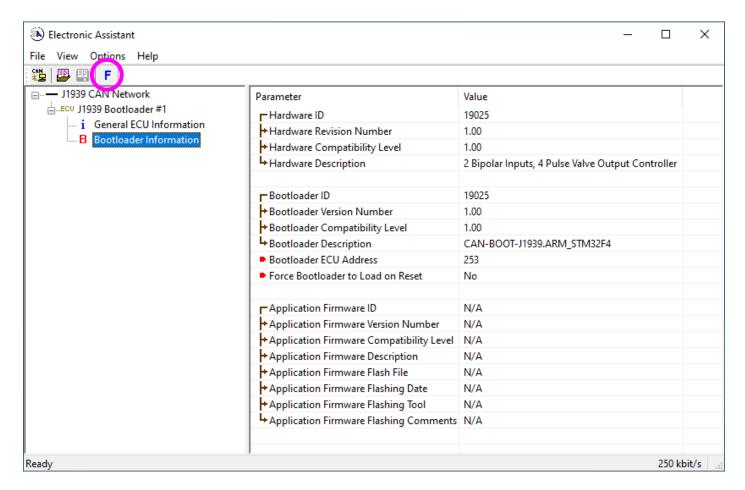

- 6. Select the <u>F</u>lashing button and navigate to where you had saved the **AX030350\_Simulink.bin** file sent from Axiomatic. (Note: only binary (.bin) files can be flashed using the EA tool.)
- 7. Once the Flash Application Firmware window opens, you can enter comments such as "Firmware upgraded by [Name]" if you so desire. This is not required, and you can leave the field blank if you do not want to use it.

Note: You do not have to date/time-stamp the file, as this is done automatically by the EA tool when you upload the new firmware.

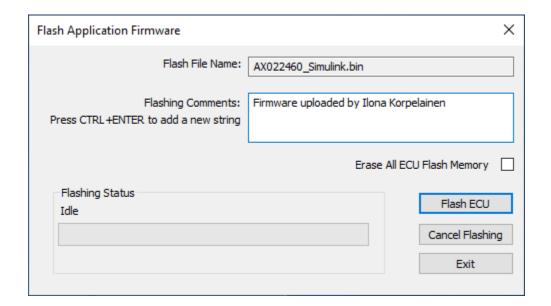

WARNING: Do not check the "Erase All ECU Flash Memory" box unless instructed to do so by your Axiomatic contact. Selecting this will erase ALL data stored in non-volatile flash including the calibration from Axiomatic factory testing. It will also erase any configuration of the setpoints that might have been done to the ECU and reset all setpoints to their factory defaults. By leaving this box unchecked, none of the setpoints will be changed when the new firmware is uploaded.

A progress bar will show how much of the firmware has been sent as the upload progresses. The more traffic there is on the J1939 network, the longer the upload process will take.

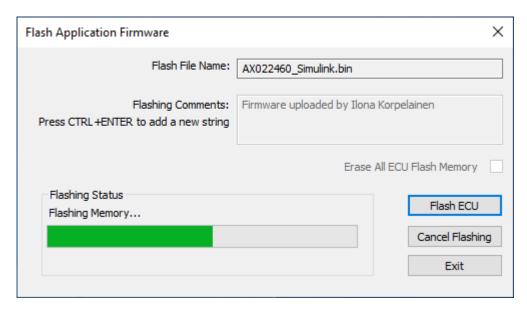

Once the firmware has finished uploading, a message will pop up indicating the successful operation. If you select to reset the ECU, the new version of the AX030350 application will start

running, and the ECU will be identified as such by EA. Otherwise, the next time the ECU is power-cycled, the AX030350 application will run rather than the bootloader function.

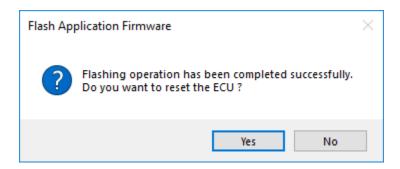

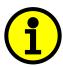

Note: If at any time during the upload the process is interrupted, the data is corrupted (bad checksum) or for any other reason the new firmware is not correct, i.e. bootloader detects that the file loaded was not designed to run on the hardware platform, the bad or corrupted application will not run. Rather, when the ECU is reset or power-cycled the **J1939 Bootloader** will continue to be the default application until valid firmware has been successfully uploaded into the unit.

# **Technical Specifications:**

Specifications are indicative and subject to change. Actual performance will vary depending on the application and operating conditions. Users should satisfy themselves that the product is suitable for use in the intended application. All our products carry a limited warranty against defects in material and workmanship. Please refer to our Warranty, Application Approvals/Limitations and Return Materials Process as described on https://www.axiomatic.com/service/.

#### **Power Supply**

| Power Supply Input | 12 Vdc or 24 Vdc nominal<br>9 to 36 Vdc power supply range              |
|--------------------|-------------------------------------------------------------------------|
| Protection         | Reverse polarity protection up to -50V<br>Undervoltage shutdown at 6Vdc |
|                    | Overvoltage protection is up to 38V                                     |

#### Inputs

| Inputs                       | User programmable as Frequency, RPM, PWM or Digital signal inputs types. Refer to Table 1.0.                                |     |        |       |  |  |
|------------------------------|----------------------------------------------------------------------------------------------------|-----|--------|-------|--|--|
| Input Grounds                | 1 provided                                                                                                    |     |        |       |  |  |
| Protection                   | All inputs are protected against short to GND. All inputs are protected against shorts to Nominal Vps (36Vdc).              |     |        |       |  |  |
| Table 1.0 –User Programmable | Bipolar Voltage or Other Signal Inputs                                                                                      |     |        |       |  |  |
| Digital Input Level          | Accepts 5 V TTL Accepts up to Vps Threshold: Low <1 V High >2.2 V                                                           |     |        |       |  |  |
| Digital Input                | 1 M Ω Impedance Active High or Active Low with 10 kOhm pull-up or pull-down                                                 |     |        |       |  |  |
| Timer Input Functions        | PWM Input, Frequency Input or RPM Input                                                                                     |     |        |       |  |  |
| PWM Input                    | Low Frequency (0.50 Hz to 1 kHz) High Frequency (100 Hz to 10 kHz) 0 to 100% D.C. 0.01% resolution, accuracy +/- 0.1% error |     |        |       |  |  |
| Frequency/RPM Input          | 0.5 Hz to 50 Hz;<br>10 Hz to 1 kHz; or<br>100 Hz to 10 kHz<br>0.01% resolution, accuracy +/- 0.1% error                     |     |        |       |  |  |
| Maximum and Minimum Ratings  |                                                                                                    | 1   | 1      |       |  |  |
|                              | Characteristic                                                                                                    | Min | Max    | Units |  |  |
|                              | Digital Input                                                                                                    | 0   | 36     | Vdc   |  |  |
|                              | PWM Duty Cycle                                                                                                    | 0   | 100    | %     |  |  |
|                              | PWM Low Frequency                                                                                                    | 10  | 1 000  | Hz    |  |  |
|                              | PWM High Frequency                                                                                                    | 100 | 10 000 | Hz    |  |  |
|                              | PWM Voltage pk - pk                                                                                                    | 0   | 36     | V dc  |  |  |
|                              | RPM Frequency                                                                                                    | 0.5 | 10 000 | Hz    |  |  |

# **General Specifications**

| Microcontroller                        | CTM22E7G7\/C                                                                                                    |                                                                                                    |                                     |  |  |
|----------------------------------------|----------------------------------------------------------------------------------------------------|----------------------------------------------------------------------------------------------------|-------------------------------------|--|--|
| Microcontroller  Isolation             | STM32F767VG                                                                                                    |                                                                                                    |                                     |  |  |
| Isolation                              | 300 Vrms                                                                                                    |                                                                                                    |                                     |  |  |
| Quiescent Current                      | Isolation is between CAN and power/inputs.  80 mA @ 12 Vdc; 50 mA @ 24 Vdc                                                                                                    |                                                                                                    |                                     |  |  |
| Control Logic                          |                                                                                                    | Standard embedded software is provided.                                                                                                    |                                     |  |  |
| <u> </u>                               | (Application-spe                                                                                                    | ecific control logic or a set point                                                                                                    |                                     |  |  |
| Communications                         | 2 isolated CAN ports (SAE J1939) (CANopen® on request) 1 RS-232 port                                                                                                    |                                                                                                    |                                     |  |  |
| CAN Baud Rate                          | 250 kbit/s, 500 kbit/s, 667 kbit/s, 1 Mbit/s. Automatic baud rate detection.                                                                                                    |                                                                                                    |                                     |  |  |
| Network Termination                    | It is necessary to terminate the network with external termination resistors. The resistors are 120 Ohm, 0.25W minimum, metal film or similar type. They should be placed between CAN_H and CAN_L terminals at both ends of the network.                                                     |                                                                                                    |                                     |  |  |
| User Interface and Software Reflashing | The Axiomatic Electronic Assistant, P/N: <b>AX070502</b> or <b>AX070505K</b> , for <i>Windows</i> operating systems comes with a royalty-free license for use on multiple computers. It includes an Axiomatic USB-CAN converter to link the device's CAN port to a <i>Windows</i> -based PC. |                                                                                                    |                                     |  |  |
| Operating Conditions                   | -40°C to 85°C (                                                                                                    | -40°F to 185°F)                                                                                                    |                                     |  |  |
| Storage Temperature                    | -55°C to 125°C (-67°F to 257°F)                                                                                                    |                                                                                                    |                                     |  |  |
| Protection                             | IP67                                                                                                    |                                                                                                    |                                     |  |  |
| Vibration                              | Pending                                                                                                    |                                                                                                    |                                     |  |  |
| Shock                                  | Pending                                                                                                    |                                                                                                    |                                     |  |  |
| Weight                                 | 0.15 lb. (0.068 l                                                                                                    | kg) preliminary                                                                                                    |                                     |  |  |
| Enclosure                              | Molded Enclosure, integral connector Nylon 6/6, 30% glass Ultrasonically welded 3.55 in x 2.76 in x 1.31 in (90.1 mm x 70 mm x 33.4 mm) L x W x H including integral connector Refer to the dimensional drawing.                                                                             |                                                                                                    |                                     |  |  |
| Electrical Connections                 | Integral 12-pin r                                                                                                    | receptacle (equivalent to TE Deu                                                                                                    | itsch P/N: DTM04-12PA)              |  |  |
|                                        | PIN#                                                                                                    | FUNCTION                                                                                                    |                                     |  |  |
|                                        | 1                                                                                                    | BATT -                                                                                                    |                                     |  |  |
|                                        | 2                                                                                                    | CAN 2_H                                                                                                    |                                     |  |  |
|                                        | 3                                                                                                    | CAN 2_L                                                                                                    |                                     |  |  |
|                                        | 4                                                                                                    | RS-232_Rx                                                                                                    |                                     |  |  |
|                                        | 5                                                                                                    | RS-232_Tx                                                                                                    |                                     |  |  |
|                                        | 6                                                                                                    | CAN 1_H                                                                                                    |                                     |  |  |
|                                        | 7                                                                                                    | CAN 1_L                                                                                                    |                                     |  |  |
|                                        | 9                                                                                                    | Digital IN 2                                                                                                    |                                     |  |  |
|                                        | 10                                                                                                    | Digital IN 1 GND                                                                                                    |                                     |  |  |
|                                        | 11                                                                                                    | CAN 2_SH                                                                                                    |                                     |  |  |
|                                        | 12                                                                                                    | BATT +                                                                                                    |                                     |  |  |
| Mating Plug Kit                        | P/N: <b>PL-DTM06-12SA</b> (includes 1 DTM06-12SA, 1 WM-12S, 12 0462-201-20141,                                                                                                    |                                                                                                    |                                     |  |  |
| Mounting                               |                                                                                                    | 05 Sealing Plug) are sized for #8 or M4 bolts. The                                                                                                    | a holt langth will be determined by |  |  |
| Mounting                               | Mounting holes are sized for #8 or M4 bolts. The bolt length will be determined by the end-user's mounting plate thickness. The mounting flange of the controller is 0.43 inches (10.8 mm) thick.                                                                                            |                                                                                                    |                                     |  |  |
|                                        | If the module is mounted without an enclosure, it should be mounted vertically with connectors facing left or right to reduce likelihood of moisture entry.                                                                                                    |                                                                                                    |                                     |  |  |
|                                        | The CAN wiring is considered intrinsically safe. The power wires are not considered intrinsically safe and so in hazardous locations, they need to be located in conduit or conduit trays at all times. The module must be mounted in an enclosure in hazardous locations for this purpose.  |                                                                                                    |                                     |  |  |
|                                        |                                                                                                    | No wire or cable harness should exceed 30 meters in length. The power input wiring should be limited to 10 meters.                                               |                                     |  |  |
|                                        | All field wiring s                                                                                                    | All field wiring should be suitable for the operating temperature range.                                                                                         |                                     |  |  |
|                                        | Install the unit w                                                                                                    | Install the unit with appropriate space available for servicing and for adequate wire harness access (6 inches or 15 cm) and strain relief (12 inches or 30 cm). |                                     |  |  |

Note: CANopen® is a registered community trademark of CAN in Automation e.V